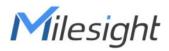

# LoRaWAN<sup>®</sup> Solenoid Valve Controller

## UC51x Series

**Communication Protocol** 

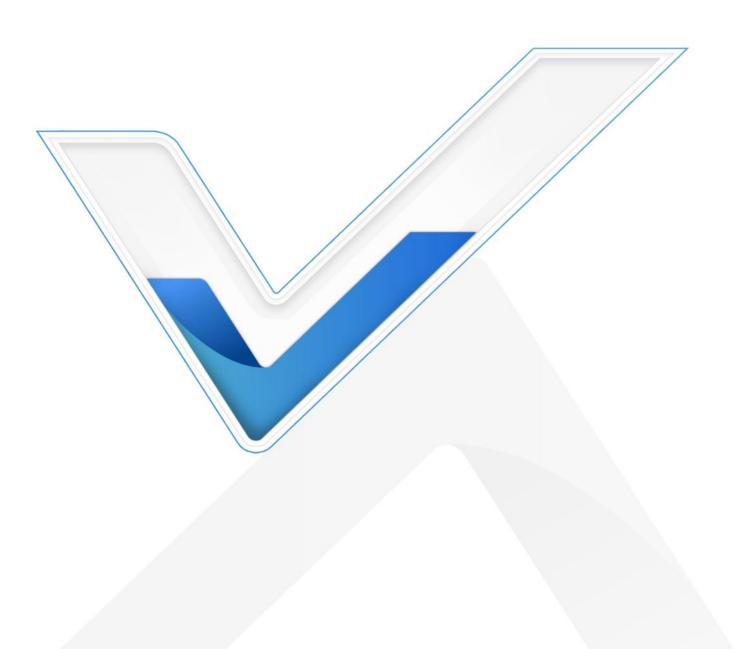

## **Revision History**

| Date           | Doc Version | Description                                                    |
|----------------|-------------|----------------------------------------------------------------|
| Feb. 23, 2021  | V 1.0       | Initial version                                                |
| Dec. 1, 2021   | V 1.1       | Valve control sequence supports 00                             |
| Feb. 25, 2022  | V 2.0       | Add schedule settings and other commands based on hardware 2.x |
| June 15, 2022  | V 2.1       | Add the example of GPIO type is DI                             |
| Nov. 21, 2022  | V 2.2       | Add DI type uplink packet                                      |
| March 20, 2023 | V 3.0       | Update based on hardware 3.x                                   |

## Contents

| 1. Overview                     | 3  |
|---------------------------------|----|
| 2. Uplink Payload               | 3  |
| 2.1 Device Information          | 3  |
| 2.2 Sensor Data                 | 4  |
| 3. Downlink Payload             | 4  |
| 3.1 Valve Control               | 4  |
| 3.2 Schedule Setting            | 6  |
| 3.2.1 Time Setting              | 6  |
| 3.2.2 Set Plan                  | 7  |
| 3.2.3 Check Plan Content        | 8  |
| 3.2.4 Check and Set Plan Status | 9  |
| 3.3 Other Settings              | 10 |
| 4. Historical Data Enquiry      | 11 |
|                                 |    |

## 1. Overview

UC51x Series use the standard Milesight IoT payload format based on IPSO. All data are based on following format, the Data field should follow little endian:

| Channel1 | Type1  | Data1   | Channel2 | Type2  | Data2   | Channel 3 |  |
|----------|--------|---------|----------|--------|---------|-----------|--|
| 1 Byte   | 1 Byte | N Bytes | 1 Byte   | 1 Byte | M Bytes | 1 Byte    |  |

#### Note:

Milesight

1) All explanations and examples in this document are based on HEX format.

2) For all Milesight IoT decoder examples please find files on <a href="https://github.com/Milesight-IoT/SensorDecoders">https://github.com/Milesight-IoT/SensorDecoders</a>

## 2. Uplink Payload

Uplink payloads of UC51x Series are made up of device information and sensor data.

## 2.1 Device Information

UC51x series will report basic device information every time it joins the network.

| Channel | Туре                  | Data Size/Byte | Description            |
|---------|-----------------------|----------------|------------------------|
|         | 01(Protocol Version)  | 1              | 01=> V1                |
|         | 09 (Hardware Version) | 2              | 03 10 => V3.1          |
|         | 0a (Software Version) | 2              | 03 01 => V3.1          |
| ff      | 0b (Power On)         | 1              | Device is on           |
|         |                       |                | 00 = Class A, 01 =     |
|         | Of (Device Type)      | 1              | Class B, 02 = Class C, |
|         |                       |                | 03 = Class C to B      |
|         | 16 (Device SN)        | 8              | 16 digits              |

#### Example:

|         | ff0bff ff0101 ff166415a51585070020 ff090300 ff0a0301 ff0f00 |                            |         |                          |                 |  |  |  |
|---------|-------------------------------------------------------------|----------------------------|---------|--------------------------|-----------------|--|--|--|
| Channel | Туре                                                        | Value                      | Channel | Туре                     | Value           |  |  |  |
| ff      | 0b<br>(Power On)                                            | ff<br>(reserved)           | ff      | 01<br>(Protocol Version) | 01 (V1)         |  |  |  |
| Channel | Туре                                                        | Value                      | Channel | Туре                     | Value           |  |  |  |
| ff      | 16<br>(Device SN)                                           | 64 15 a5 15<br>85 07 00 20 | ff      | 09<br>(Hardware version) | 0300<br>(V3.0)  |  |  |  |
| Channel | Туре                                                        | Value                      | Channel | Туре                     | Value           |  |  |  |
| ff      | 0a<br>(Software<br>version)                                 | 0301<br>(V3.1)             | ff      | Of (Device Type)         | 00<br>(Class A) |  |  |  |

## 2.2 Sensor Data

Milesight

UC51x series reports valve and pulse data according to reporting interval (20 mins by default) or when the valve status changes. **Battery level is reported every 6 hours for UC511 and every 12 hours for UC512.** 

**Note:** every GPIO interface can only upload either Pulse Counter value or DI status according to configurations.

| Channel      | Туре               | Data Size/Byte | Description            |
|--------------|--------------------|----------------|------------------------|
| 01           | 75 (Battery Level) | 1              | Unit: %                |
| 03 (Valve 1) | 01 (Valve)         | 1              | 00 = closed, 01 = open |
| 04 (GPIO 1)  | c8 (Counter)       | 4              | Unsigned               |
| 05 (Valve 2) | 01 (Valve)         | 1              | 00 = closed, 01 = open |
| 06 (GPIO 2)  | c8 (Counter)       | 4              | Unsigned               |
| 07 (GPIO 1)  | 01 (DI)            | 1              | 00 = closed, 01 = open |
| 08 (GPIO 2)  | 01 (DI)            | 1              | 00 = closed, 01 = open |

#### Example:

|                | 017564                | 030101 04c84f                         | 000000 050100 | 080100        |                 |
|----------------|-----------------------|---------------------------------------|---------------|---------------|-----------------|
| Channel        | Туре                  | Value                                 | Channel       | Туре          | Value           |
| 01             | 75<br>(Battery)       | 64<br>=> 100%                         | 03 (Valve 1)  | 01<br>(Valve) | 01 => Open      |
| Channel        | Туре                  | Value                                 | Channel       | Туре          | Value           |
| 04<br>(GPIO 1) | c8 (Pulse<br>Counter) | 4f 00 00 00<br>=> 00 00 00<br>4f = 79 | 05 (Valve 2)  | 01<br>(Valve) | 00 =><br>Closed |
| Channel        | Туре                  | Value                                 |               |               |                 |
| 08<br>(GPIO 2) | 01 (DI)               | 00 => Closed                          |               |               |                 |

## 3. Downlink Payload

Downlink is used for controlling the UC51x via network server remotely. Downlink port (Application port) is 85 by default and can be configured via ToolBox.

## 3.1 Valve Control

UC51x supports instant valve control via downlink payload. Before control via these commands, ensure the device does not enable any schedule plan, otherwise these commands will not work.

#### **Basic format:**

| Channel | Туре | Control Field | Sequence         | Time Control<br>(Option) | Flow Control<br>(Option) |
|---------|------|---------------|------------------|--------------------------|--------------------------|
| ff      | 1d   | 1 Byte        | 1 Byte           | 3 Bytes                  | 4 Bytes                  |
|         | Ĩŭ   | 1 Dyte        | (01 to ff or 00) | (Unit: s)                | 4 Dytes                  |

#### **Control Field:**

| Bit         | 7                                                       | 6                                                       | 5                               | 4-2 | 1-0                        |
|-------------|---------------------------------------------------------|---------------------------------------------------------|---------------------------------|-----|----------------------------|
| Description | 0: Disable<br>time control<br>1: Enable<br>time control | 0: Disable flow<br>control<br>1: Enable flow<br>control | 0: Valve close<br>1: Valve open | 000 | 00: Valve 1<br>01: Valve 2 |

#### Note:

1) If you set the sequence as 01 to ff, the sequence should be increased after it has been used in one command sent to devices. For example, if you use command ff 1d 20 01 (sequence 01) to control the valve successfully, the next command should be ff 1d 20 02 (sequence 02). Wrong sequence will cause command invalid.

2) If the sequence is up to ff (255), please use sequence beginning as 01.

3) If the device receives the control command, it will send reply message start with "fe"; if the command take effect, the device will send one more packet to update the current valve status. For example, if you send command ff 1d 21 01,

Control success: fe 1d 21 01+ 05 01 01 06 c8 00 00 00 00

Control failure: fe 1d 21 01

#### Examples:

1. Open the valve 2 right away.

| ff1d2100 |                                     |                       |    |  |  |  |
|----------|-------------------------------------|-----------------------|----|--|--|--|
| Channel  | Channel Type Control Field Sequence |                       |    |  |  |  |
|          |                                     | 21 => 0010 0001       |    |  |  |  |
| ff       | 1d                                  | Bit5: 1 => valve open | 00 |  |  |  |
|          |                                     | Bit0-1: 01 => valve 2 |    |  |  |  |

#### 2. Open the valve 1 for 60s.

| ff1da0003c0000 |      |                                                                                                    |          |                           |  |  |
|----------------|------|----------------------------------------------------------------------------------------------------|----------|---------------------------|--|--|
| Channel        | Туре | Control Field                                                                                          | Sequence | Time Control              |  |  |
| ff             | 1d   | a0 => 1010 0000<br>Bit7: 1 => enable time<br>control<br>Bit5: 1 => valve open<br>Bit0-1: 00 => valve 1 | 00       | 3c 00 00=>00<br>00 3c=60s |  |  |

| ff1d61001000000 |                                                |                                                   |                     |                |  |  |
|-----------------|------------------------------------------------|---------------------------------------------------|---------------------|----------------|--|--|
| Channel         | Туре                                           | Control Field                                     | Sequence            | Flow Control   |  |  |
| ff 1d           |                                                | 61 => 0110 0001<br>Bit6: 1 => enable flow control |                     | 10 00 00 00 => |  |  |
|                 | Bit5: 1 => valve open<br>Bit0-1: 01 => valve 2 | 00                                                | 00 00 00 10 =<br>16 |                |  |  |

3. Open the valve 2 until the pulse counter 2 increases 16 pulses.

#### 4. Open the valve 1 until the 60s passes or pulse counter 1 increases 6 pulses.

|         |      | ff1de0003c00000600                                                                                                    | 0000     |                                  |                                            |
|---------|------|----------------------------------------------------------------------------------------------------|----------|----------------------------------|--------------------------------------------|
| Channel | Туре | Control Field                                                                                                    | Sequence | Time<br>Control                  | Flow<br>Control                            |
| ff      | 1d   | e0 => 1110 0000<br>Bit7: 1 => enable time<br>control<br>Bit6: 1 => enable flow<br>control<br>Bit5: 1 => valve open<br>Bit0-1: 00 => valve 1 | 00       | 3c 00 00<br>=> 00 00<br>3c = 60s | 06 00<br>00 00<br>=> 00<br>00 00<br>06 = 6 |

## 3.2 Schedule Setting

UC51x series supports setting schedule plan to open or close valves at specific time.

#### 3.2.1 Time Setting

1. Set the time zone.

| Channel | Туре | Description                |
|---------|------|----------------------------|
| ff      | 17   | 2 Bytes, UTC timezone * 10 |

#### Examples:

|         | ff17ecff |                        |  |  |  |  |  |
|---------|----------|------------------------|--|--|--|--|--|
| Channel | Туре     | Value                  |  |  |  |  |  |
| ff      | ff 17    | ec ff => ff ec = -20   |  |  |  |  |  |
|         |          | the time zone is UTC-2 |  |  |  |  |  |

|           | ff171400 |                        |  |  |  |  |  |
|-----------|----------|------------------------|--|--|--|--|--|
| Channel   | Туре     | Value                  |  |  |  |  |  |
| <i>ft</i> | ff 17    | 14 00 => 00 14 = 20    |  |  |  |  |  |
| ΤŤ        |          | the time zone is UTC+2 |  |  |  |  |  |

2. Sync the time to device from network server. Ensure the device LoRaWAN version is

#### 1.0.3 or later before sending command.

|         | ff4a00             |       |  |  |  |  |  |
|---------|--------------------|-------|--|--|--|--|--|
| Channel | Туре               | Value |  |  |  |  |  |
| ff      | 4a (Sync the time) | 00    |  |  |  |  |  |

#### 3.2.2 Set Plan Basic format:

Milesight

| Channel | Туре | Number                      | Control<br>Field | Repeat<br>Field | Start Time                              | End Time                                | Water<br>Volume<br>(Pulse) |
|---------|------|-----------------------------|------------------|-----------------|-----------------------------------------|-----------------------------------------|----------------------------|
| ff      | 4d   | 1Byte<br>01 to 10<br>(1~16) | 1 Byte           | 1 Byte          | 1 Byte<br>(hour)<br>+1 Byte<br>(minute) | 1 Byte<br>(hour)<br>+1 Byte<br>(minute) | 2 Bytes                    |

#### **Control Field:**

| Bit         | 7                                           | 6                   | 5-2  | 1-0                                                 |
|-------------|---------------------------------------------|---------------------|------|-----------------------------------------------------|
| Description | 0: Disable this plan<br>1: Enable this plan | 0: Close<br>1: Open | 0000 | 01: valve 1<br>10: valve 2<br>11: valve 1 & valve 2 |

#### **Repeat Field:**

| Bit         | 7                                                                                        | 6      | 5      | 4      | 3      | 2     | 1      | 0     |  |
|-------------|------------------------------------------------------------------------------------------|--------|--------|--------|--------|-------|--------|-------|--|
| Plan Repeat | 0                                                                                        | Sunday | Saturd | Friday | Thursd | Wedne | Tuesda | Monda |  |
| Day         |                                                                                          |        | ay     |        | ay     | sday  | у      | у     |  |
| Description | When the corresponding bit is set as 1, the plan will execute every this day of the week |        |        |        |        |       |        |       |  |

#### Note:

- 1) If you set two plans with the same number, the later plan will cover the previous plan.
- 2) If repeat field is 00, the plan will only execute once.

#### Examples:

1. Add plan 1: control valve 1 to open from 9:00 to 9:05, this plan is enabled and only execute once.

| ff4d01c100090009050000 |      |        |               |                 |               |             |                            |
|------------------------|------|--------|---------------|-----------------|---------------|-------------|----------------------------|
| Channel                | Туре | Number | Control Field | Repeat<br>Field | Start<br>Time | End<br>Time | Water<br>Volume<br>(Pulse) |
| ff                     | 4d   | 01     | c1 => 1100    | 00              | 0900          | 0905        | 0000                       |

| 0001 |
|------|
|------|

2. Add plan 10: control valve 2 to open from 20:55 to 21:00, this plan is disabled and execute every weekend (Saturday and Sunday).

|         | ff4d0a4260143715000000 |             |                       |                                                      |                                            |                                       |                            |  |  |  |  |
|---------|------------------------|-------------|-----------------------|------------------------------------------------------|--------------------------------------------|---------------------------------------|----------------------------|--|--|--|--|
| Channel | Туре                   | Number      | Control<br>Field      | Repeat<br>Field                                      | Start Time                                 | End<br>Time                           | Water<br>Volume<br>(Pulse) |  |  |  |  |
| ff      | 4d                     | 0a =><br>10 | 42 =><br>0100<br>0010 | 60 =><br>0110<br>0000 =<br>Sunday<br>and<br>Saturday | Byte 1: 14<br>=> 20<br>Byte 2: 37<br>=> 55 | Byte:<br>15 =><br>21<br>Byte<br>2: 00 | 0000                       |  |  |  |  |

3. Add plan 2: control valve 1 and valve 2 to open from 10:25 to 10:30 or until pulse counter 1 and pulse counter 2 increase total 6 pulses, this plan is disabled and execute every day.

|         |      |            | ff4d024               | <b>137f0a190a</b> 1                 | e0600                                     |                                           |                            |
|---------|------|------------|-----------------------|-------------------------------------|-------------------------------------------|-------------------------------------------|----------------------------|
| Channel | Туре | Num<br>ber | Control<br>Field      | Repeat<br>Field                     | Start<br>Time                             | End Time                                  | Water<br>Volume<br>(Pulse) |
| ff      | 4d   | 02         | 43 =><br>0100<br>0011 | 7f =><br>0111<br>1111 =<br>Everyday | Byte1: 0a<br>=> 10<br>Byte 2: 19<br>=> 25 | Byte1: 0a<br>=> 10<br>Byte 2: 1e<br>=> 30 | 0600<br>=><br>0006         |

#### 3.2.3 Check Plan Content

| Channel | Туре | Value                       |
|---------|------|-----------------------------|
| ff      | 4c   | Plan number 01 to 10 (1~16) |

**Example:** Check plan 1 content.

| ff4c01  |      |             |  |  |  |
|---------|------|-------------|--|--|--|
| Channel | Туре | Value       |  |  |  |
| ff      | 4c   | 01 = plan 1 |  |  |  |

Reply:

| fe4c01c1010905090a0a00 |      |        |       |  |  |
|------------------------|------|--------|-------|--|--|
| Channel                | Туре | Number | Value |  |  |

#### 3.2.4 Check and Set Plan Status

#### Basic format 1:

Milesight

| Channel | Туре | Command             | Value                            |
|---------|------|---------------------|----------------------------------|
|         |      | 00: get plan status | 2 Bytes                          |
| ff      | 4b   | 01: set plan status | Every bit indicate one plan      |
|         |      | 02: delete plan     | 1: enable ; 0: disable or delete |

#### **Basic format 2:**

| Channel | Туре | Command                                        | Number                        | Enable                              |
|---------|------|------------------------------------------------|-------------------------------|-------------------------------------|
| ff      | 4b   | 03: set one plan status<br>04: delete one plan | 1 Byte,<br>01 to 10<br>(1~16) | 01: enable<br>00: disable or delete |

**Note:** When the device has multiple schedule plan settings that are conflicted, the device will only execute one plan whose item number is largest.

#### Example:

1. Check plan enable or disable status.

|         | ff4b000000 |          |       |  |  |  |  |
|---------|------------|----------|-------|--|--|--|--|
| Channel | Туре       | Command  | Value |  |  |  |  |
| ff      | 4b         | 00 = get | 0000  |  |  |  |  |

Reply:

|         | fe4b000200 |          |                                                                   |  |  |  |  |  |
|---------|------------|----------|-------------------------------------------------------------------|--|--|--|--|--|
| Channel | Туре       | Command  | Value                                                             |  |  |  |  |  |
|         |            |          | 02 00 => 00 02 = 0000 0000 0000<br>0010                           |  |  |  |  |  |
| fe      | 4b         | 00 = get | Only plan 2 is enabled, other are disabled or do not have content |  |  |  |  |  |

2. Set plan 2 as enable and others as disabled.

Type 1:

|         | ff4b010200 |          |                                           |  |  |  |
|---------|------------|----------|-------------------------------------------|--|--|--|
| Channel | Туре       | Command  | Value                                     |  |  |  |
| ff      | 4b         | 01 - oot | 02 00 => 00 02 = 0000 0000 0000 0010      |  |  |  |
|         | 40         | 01 = set | Plan 2 are enabled and other are disabled |  |  |  |

Type 2:

| ff4b030201 |      |          |        |              |  |
|------------|------|----------|--------|--------------|--|
| Channel    | Туре | Command  | Number | Value        |  |
| ff         | 4b   | 03 = set | 02     | 01 = enabled |  |

#### 3. Delete plan 10.

Type 1:

| ff4b02fffd           |    |              |                                      |  |  |
|----------------------|----|--------------|--------------------------------------|--|--|
| Channel Type Command |    |              | Value                                |  |  |
| ff                   | 4b | 4h 00 dalata | ff fd => fd ff = 1111 1101 1111 1111 |  |  |
|                      | 40 | 02 = delete  | Bit10 = 0 means Delete plan 10       |  |  |

Type 2:

| ff4b040a00 |      |             |         |              |  |
|------------|------|-------------|---------|--------------|--|
| Channel    | Туре | Command     | Number  | Value        |  |
| ff         | 4b   | 04 = delete | 0a = 10 | 00 = deleted |  |

## 3.3 Other Settings

| Channel | Туре                     | Description                     |
|---------|--------------------------|---------------------------------|
|         | 03 (Reporting Interval)  | 2 Bytes, unit: s                |
|         | 10 (Reboot)              | ff (Reserved)                   |
|         |                          | 2 Bytes,                        |
|         |                          | Byte 1:                         |
|         | 4e (Counter reset)       | 01=GPI01 counter, 02=GPI0 2     |
|         |                          | counter                         |
|         |                          | Byte 2: 00                      |
| ff      | 68 (Data Storage)        | 00: disable, 01: enable         |
|         | 69 (Data Retransmission) | 00: disable, 01: enable         |
|         |                          | 3 Bytes                         |
|         | 6a (Data Datronomiacian  | Byte 1: 00                      |
|         | 6a (Data Retransmission  | Byte 2-3: interval time, unit:s |
|         | Interval)                | range: 30~1200s (600s by        |
|         |                          | default)                        |

#### Example:

1. Set reporting interval as 20 minutes.

ff03b004

| Channel | Туре | Value                             |
|---------|------|-----------------------------------|
| ff      | 03   | b0 04 => 04 b0 = 1200s=20 minutes |

#### 2. Reset the counting of GPI01 when it works as pulse counter.

| ff4e0100 |                       |         |         |
|----------|-----------------------|---------|---------|
| Channel  | Туре                  | Counter | Command |
| ff       | f 4e 01: counter 1 00 |         | 00      |

#### 3. Reboot the device.

| ff10ff  |      |               |
|---------|------|---------------|
| Channel | Туре | Value         |
| ff      | 10   | ff (Reserved) |

## 4. Historical Data Enquiry

UC51x series support sending downlink commands to enquire historical data for specified time point or time range. Before that, ensure the device time is correct and data storage feature was enabled to store the data.

| Channel | Туре                            | Description                                |  |
|---------|---------------------------------|--------------------------------------------|--|
| fd      | 6b (Enquire data in time point) | 4 Bytes, unix timestamp                    |  |
| fd      | 6c (Enquire data in time range) | Start time (4 bytes) + End time (4 bytes), |  |
|         |                                 | Unix timestamp                             |  |
| fd      | 6d (Stop query data report)     | ff                                         |  |
| ff      | 6a (Report Interval)            | 3 Bytes                                    |  |
|         |                                 | Byte 1: 01                                 |  |
|         |                                 | Byte 2-3: interval time, unit:s            |  |
|         |                                 | range: 30~1200s (60s by default)           |  |

#### Command format:

#### Reply format:

| Channel | Туре                 | Description                                  |
|---------|----------------------|----------------------------------------------|
| fc      | 6b/6c                | 00: data enquiry success                     |
|         |                      | 01: time point or time range invalid         |
|         |                      | 02: no data in this time or time range       |
| 20      | ce (Historical Data) | Data time stamp (4 Bytes) + Interface Status |
|         |                      | (1 Byte) + Pulse Counter (4 Bytes)           |
|         |                      | Interface Status:                            |
|         |                      | Bit4: valve 1=0, valve 2=1                   |

|  | Bit2: DI status, close=0, open=1  |
|--|-----------------------------------|
|  | Bit1: 0=counter mode, 1=DI mode   |
|  | Bit0: 0=valve close, 1=valve open |

#### Note:

1. The device only uploads no more than 300 data records per range enquiry.

2. When enquiring the data in time point, it will upload the data which is closest to the search point within the reporting interval range. For example, if the device reporting interval is 10 minutes and users send command to search for 17:00's data, if the device find there is data stored in 17:00, it will upload this data; if not, it will search for data between 16:50 to 17:10 and upload the data which is closest to 17:00.

#### Example:

1. Enquire historical data between 2023/03/09 17:00:00 to 2023/03/09 17:10:40.

| fd6c 10a00964 90a20964 |                                    |                                    |  |
|------------------------|------------------------------------|------------------------------------|--|
| Channel                | Туре                               | Value                              |  |
| fd                     | 6c (Enquire data in time<br>range) | Start time: 10a00964 => 6409a010 = |  |
|                        |                                    | 1678352400 =2023/03/09 17:00:00    |  |
|                        |                                    | End time: 90a20964 => 6409a290 =   |  |
|                        |                                    | 1678353040 =2023/03/09 17:10:40    |  |

Reply:

| fc6c00  |                                 |                          |
|---------|---------------------------------|--------------------------|
| Channel | Туре                            | Value                    |
| fc      | 6c (Enquire data in time range) | 00: data enquiry success |

| 20ce 3fa10964 0098000000 20ce 3fa10964 1700000000 |                |                   |                                    |
|---------------------------------------------------|----------------|-------------------|------------------------------------|
| Channel                                           | Туре           | Time Stamp        | Value                              |
|                                                   |                | 00: Valve 1 close |                                    |
|                                                   | aa (Historiaal | 3fa10964 =>       | 98 00 00 00 => 00 00 00 98 = pulse |
| 20 Data)                                          | ce (Historical | 2023/03/09        | counter of GPI01 is 152            |
|                                                   | Data)          | 17:05:00          | 17=10111=>Valve 2 open, DI status  |
|                                                   |                |                   | of GPIO2 is open                   |

#### -END-